# **ACTIVIDAD 1 - TEMA 3 - SAD**

# **Comprobación de la seguridad perimetral a través de un NAT (Laboratorio virtual)**

Vamos a tener una máquina virtual en este caso de Windows XP con dos tarjetas, una con Custom VMnet2 y otra con NAT

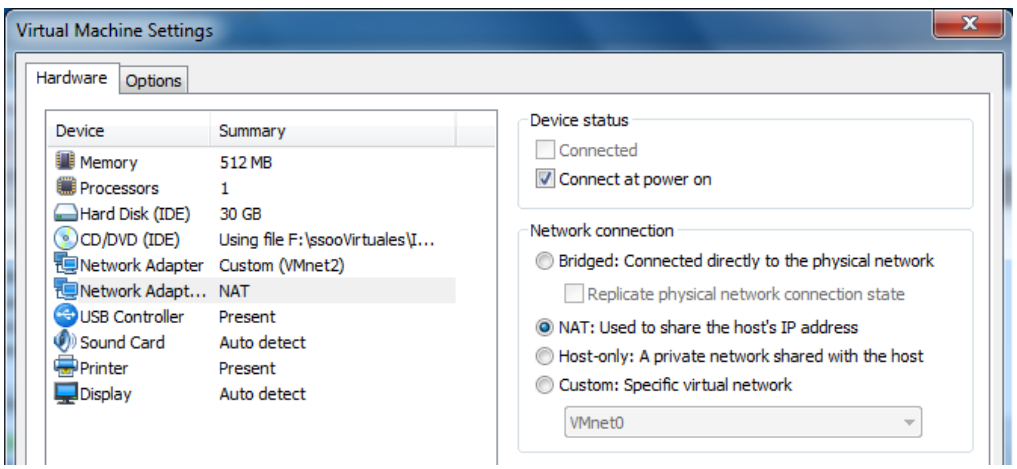

Vamos a hacer ipconfig para ver las IPs que tienen las dos tarjetas

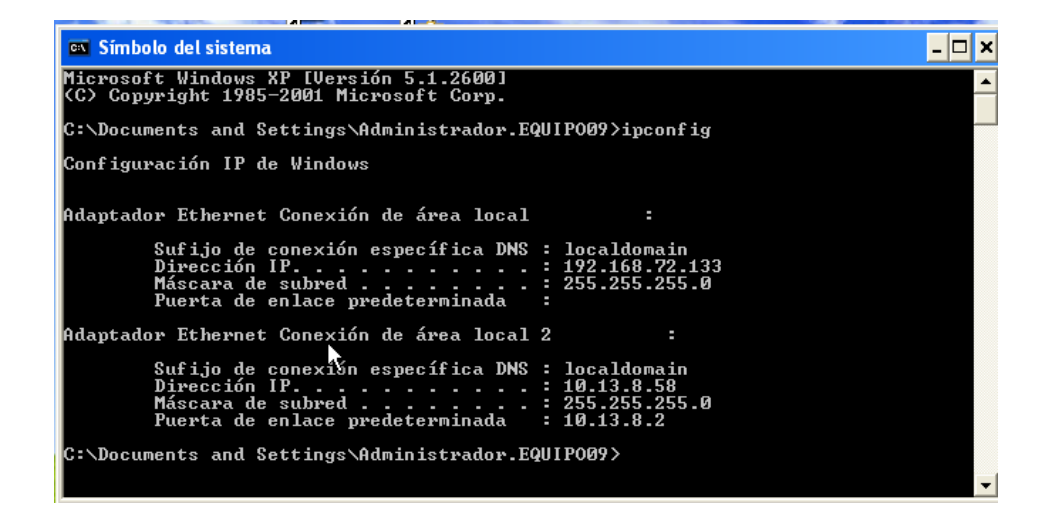

Ahora vamos a unir las dos tarjetas en Propiedades de conexiones de red y dándole a opciones avanzadas y le señalamos la pestaña de Permitir

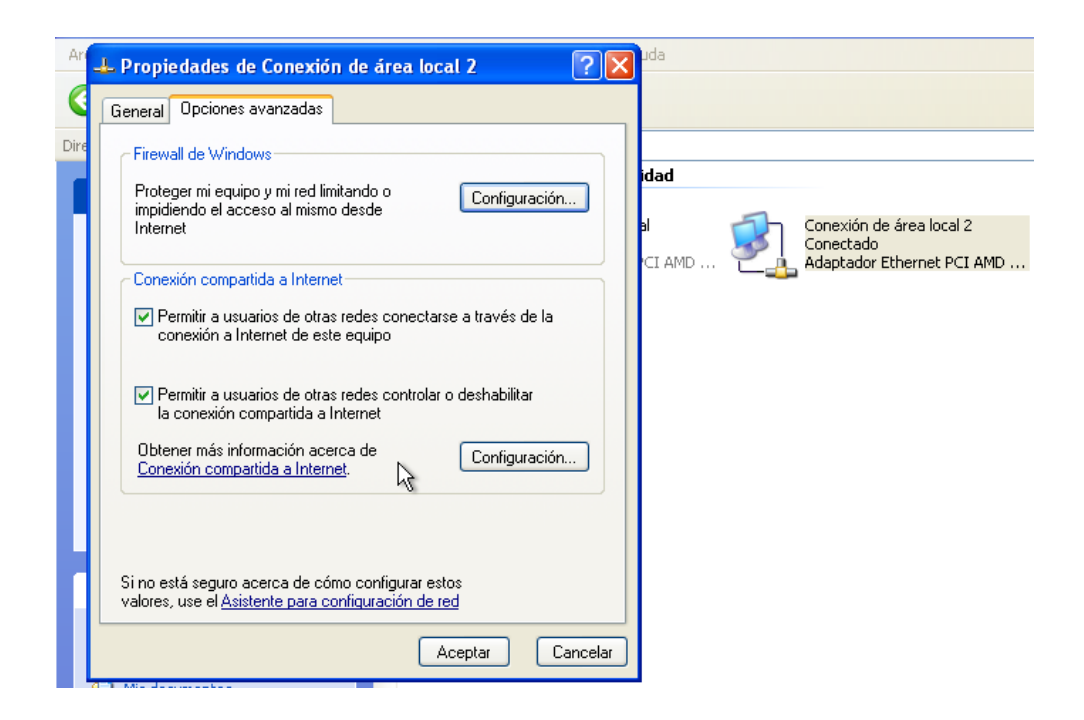

#### Ahora comprobamos que están compartidas las dos tarjetas

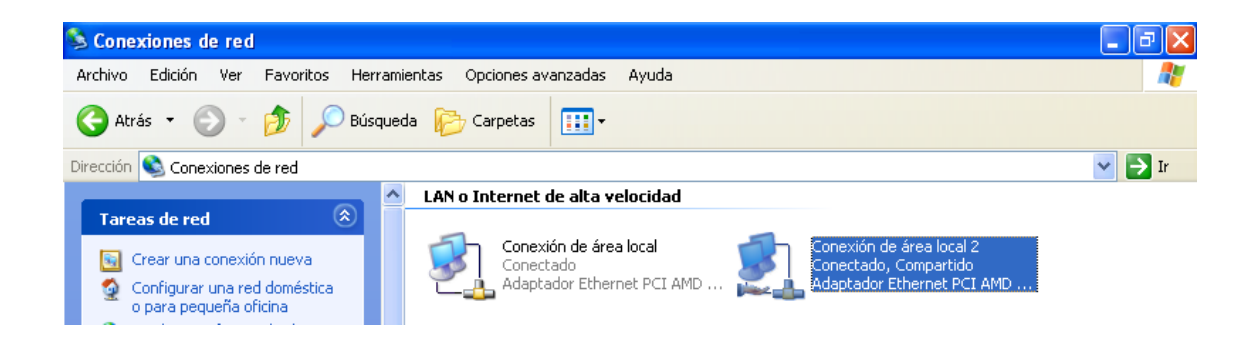

Ahora vamos a poner una máquina con tarjeta Custom VMnet2 en nuestro caso Ubuntu

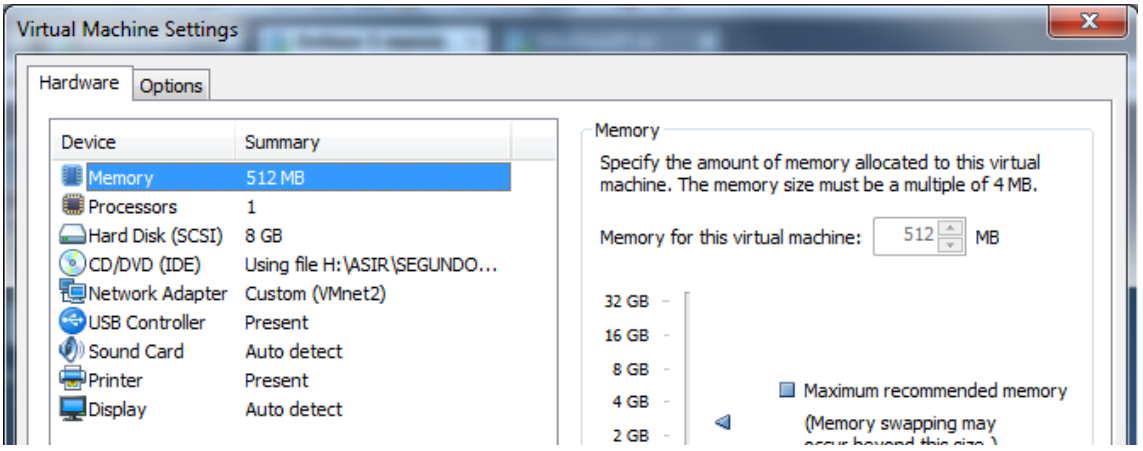

## Y tenemos que poner la tarjeta en Dhcp

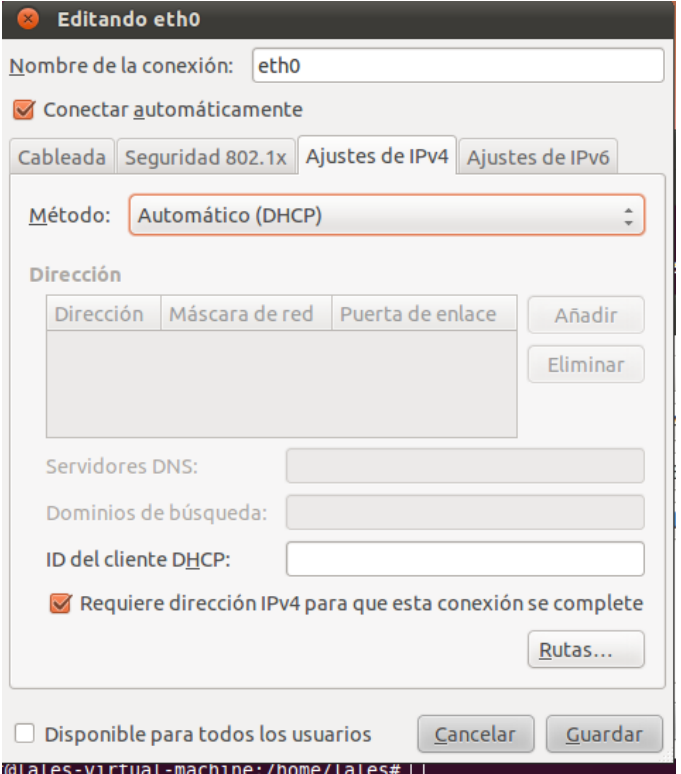

## Luego tenemos otra máquina virtual en Nat en nuestro caso Windows XP

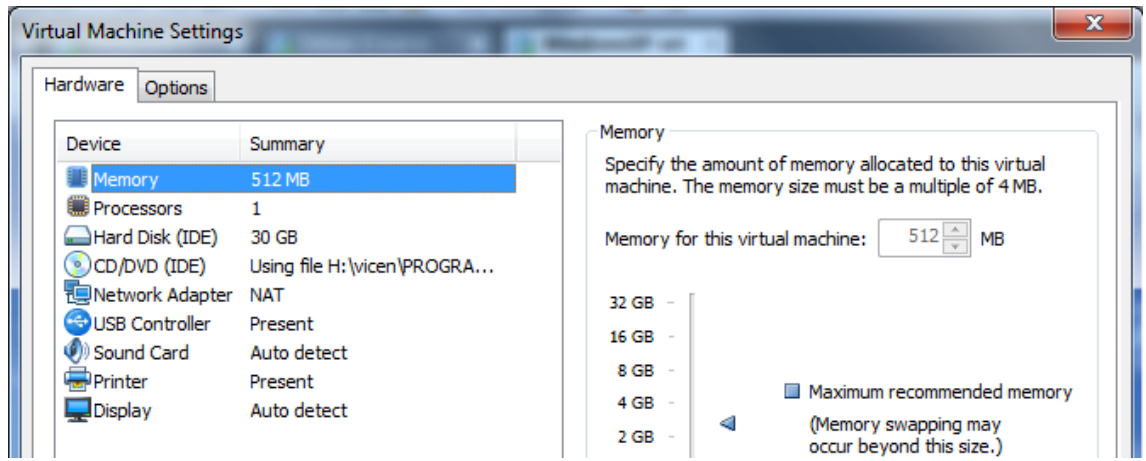

Y las conexiones de red también las tenemos en dhcp

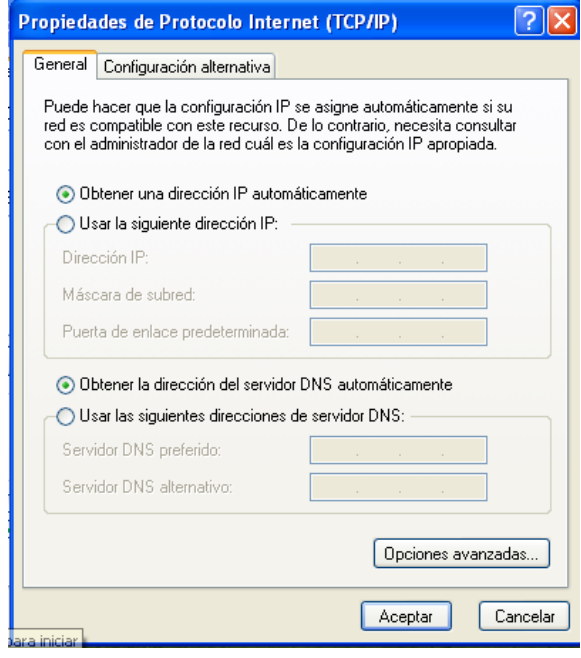

Ahora tenemos que hacer ping desde Windows XP que tiene la tarjeta Nat a Debian que tiene la tarjeta WMNet2 y comprobamos que no hace ping

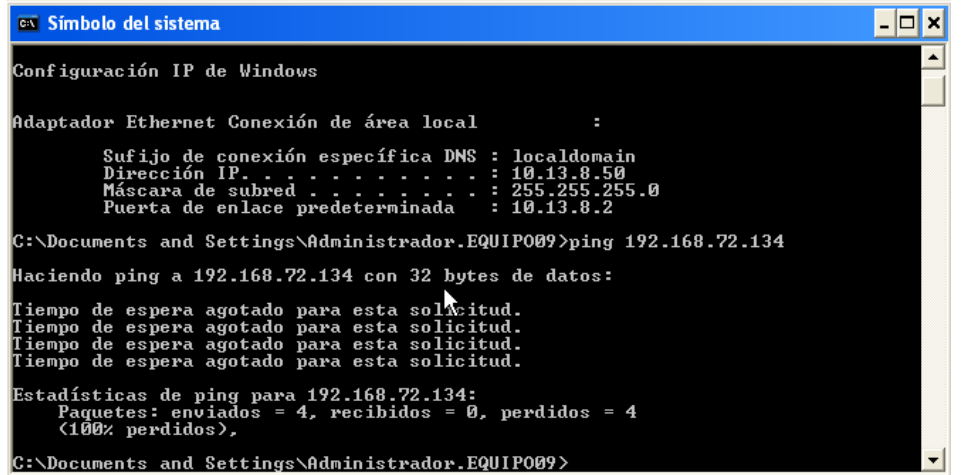

Y después tenemos que hacer ping al revés y vemos que si hace

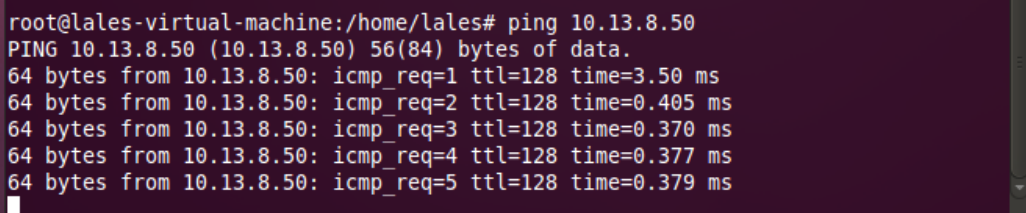